## Getting Started With

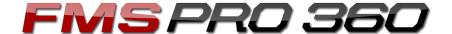

For Clients

## What this covers

This tutorial will take you through the process of using FMS Pro 360 as a client, from receiving the initial invitation email to accessing your workouts and screen results.

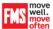

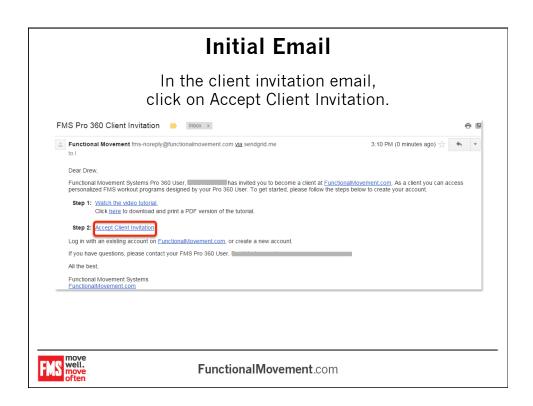

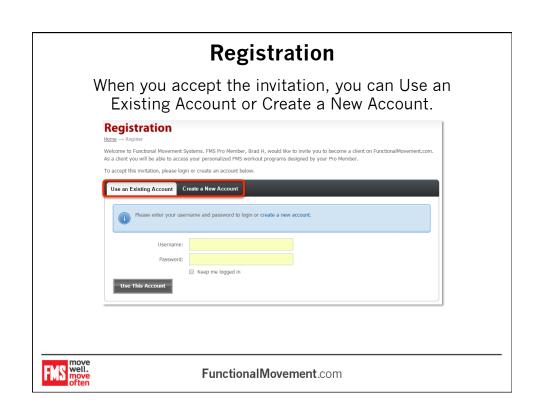

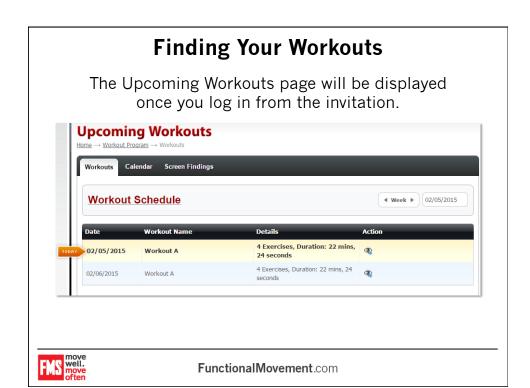

# Future Access reated an account and account and account and account and account and account and account and account and account account accoun

Once you've created an account and accepted the invitation, you can Log in, then scroll over My Account, then select the option for My Workouts.

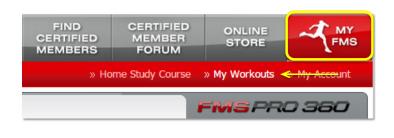

move well. move often

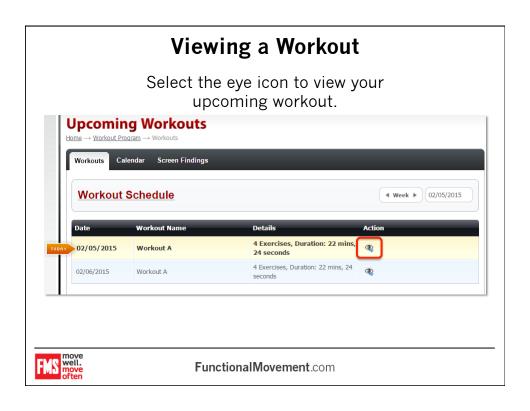

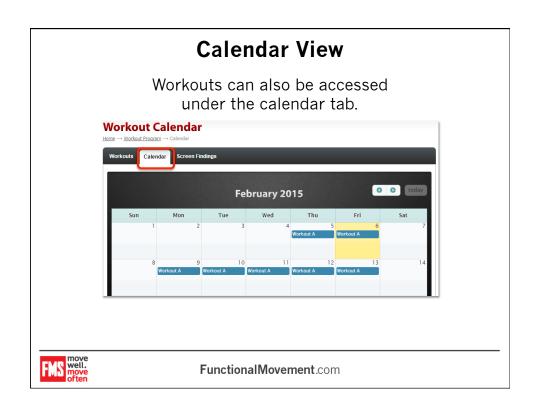

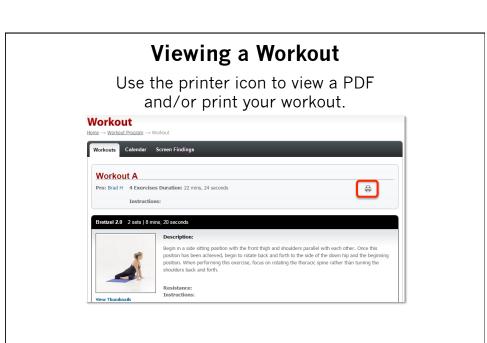

Functional Movement.com

Once the PDF opens, use the Print function of your computer to proceed with printing.

**Printing a Workout** 

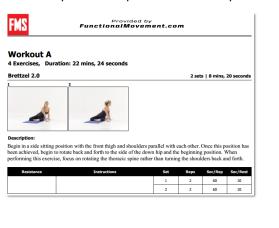

move well. move often

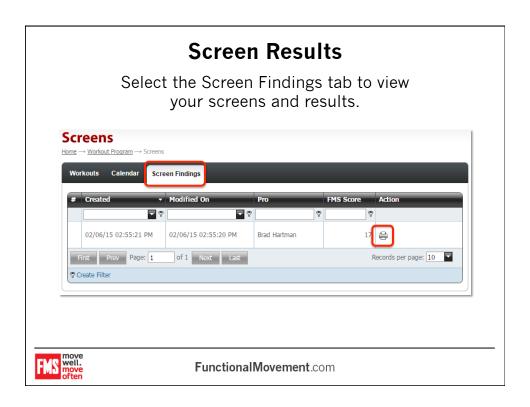

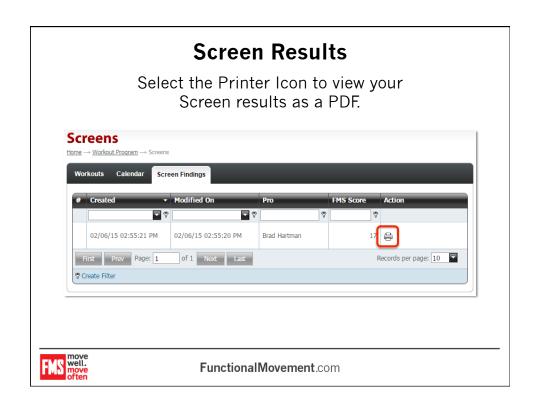

### **Screen Results**

Once the PDF opens, use the Print function of your computer to proceed with printing.

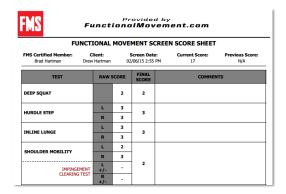

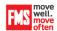

Functional Movement.com

If you have further questions, please contact us at info@FunctionalMovement.com

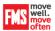